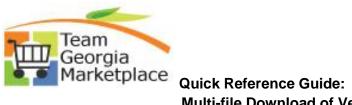

|    | This docum<br>will downlo                                                                                             |                                                                 |                                                          |                                               |                                                 |                                                               | d vendor response all at | once. It |
|----|----------------------------------------------------------------------------------------------------|-----------------------------------------------------------------|----------------------------------------------------------|-----------------------------------------------|-------------------------------------------------|---------------------------------------------------------------|--------------------------|----------|
| 1. | Access the A<br>Analyze Total<br>Analyze Total<br>Business Unit:<br>42700<br>Event Format:<br>Buy<br>Bid Analysis and | -                                                               | Round:<br>1<br>Currency:<br>USD                          | Version:<br>1<br>End Date:<br>11/07/2018 10:0 | 0PM EST                                         | Event Name:<br>02 SOLE BRAND VISI<br>Status:<br>Pending Award | ION EQUIPMENT            |          |
|    | Analysis                                                                                                    | Event Version Re<br>E<br>Total E<br>Total<br>Total F<br>Total H | SERV                                                     | VICES INC                                     | 300.00<br>99.90<br>0.00<br>0.00<br>0.00<br>0.00 | RACTING SERVICES INC                                          | 0                        |          |
|    | Recalculate                                                                                                    | -                                                               | Bid Action Awar<br>ect Reason by Percent Hide Bid Cators | rd v<br>Q<br>Unhide Bids                      | NA                                              | v<br>Q<br><<                                                  | < > >>                   |          |
| 2. | From the Go                                                                                                    | To dropdo                                                       | wn, selec                                                | t Downloa                                     | d Bidd                                          | ler Attachme                                                  | ents                     |          |

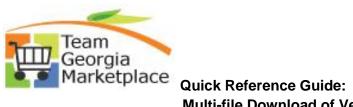

| Business Unit:<br>42700 | Event ID:<br>DHS0000531 | Round:<br>1                        | Version:<br>1 |              | Event Name:<br>02 SOLE BRAND VIS |                                |
|-------------------------|-------------------------|------------------------------------|---------------|--------------|----------------------------------|--------------------------------|
| 42700<br>Event Format:  | Event Type:             | Currency:                          | End Date:     |              | Status:                          | Go To:                         |
| Buy                     | RFx                     | USD                                |               | 10:00PM EST  | Pending Award                    | d0 10.                         |
|                         | d Display Options       |                                    | 11/07/2018    | IU.UUPM EST  | Pending Award                    |                                |
| Analysis                |                         | ~                                  |               |              |                                  |                                |
| Analysis                |                         | ddae News ADV                      |               |              |                                  | Analyze Export                 |
|                         | Ы                       |                                    | VICES INC     | LOGY JJ CONT | RACTING SERVICES IN              | Associate Planning Task        |
|                         | Event Version Re        |                                    |               | 1            |                                  | Award Events                   |
|                         | I                       | Bid Number 1                       | ø             | 1            | P                                | Create New Round               |
|                         | Total I                 | Bid Amount 275                     | 00            | 300.00       |                                  | Document Status Inquiry        |
|                         | To                      | al Bid Cost 0.00                   |               | 0.00         |                                  | Download Bidder Attachments    |
|                         |                         | vent Score 100                     |               | 99.90        |                                  | Event Comments and Attachments |
|                         |                         | eader Cost 0.00<br>ader Score 0.00 |               | 0.00         |                                  | Invite Collaborators           |
|                         | Total Inc               |                                    |               | 0.00         |                                  | Notice of Award                |
|                         |                         | Bid Action Awa                     | rd 🗸          | NA           | $\sim$                           | Notice of Intent to Award      |
|                         | Rej                     | ect Reason                         | Q             |              | Q                                | Review Optimization            |
|                         | Award                   | by Percent                         |               |              |                                  |                                |
|                         |                         | Hide Bid                           |               |              |                                  |                                |
| Recalculate             | Add / Edit F            | actors                             | Unhide Bids   |              | <<                               | < > >>                         |
|                         |                         |                                    |               |              |                                  |                                |
| 🔚 Save 🔯 Ret            | urn to Search           |                                    |               |              |                                  |                                |
| Analyze Total   Analyz  | e Line                  |                                    |               |              |                                  |                                |
|                         |                         |                                    |               |              |                                  |                                |
|                         |                         |                                    |               |              |                                  |                                |
|                         |                         |                                    |               |              |                                  |                                |
| . The Downloa           | مما D:مامام س           | مطعب محمد طام م                    |               | المرامين     | had The def                      | ault option is set to Downloa  |

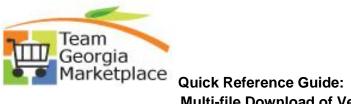

| View Latest Do | wnload                                                                   |  |
|----------------|--------------------------------------------------------------------------|--|
|                | downloads to view.<br>attachments, choose from the download options that |  |
| Download New   | / Attachments                                                            |  |
| _              | All Bidder Attachments                                                   |  |
|                | Attachments For Selected Bidders                                         |  |
| Return         | Download                                                                 |  |
|                |                                                                          |  |

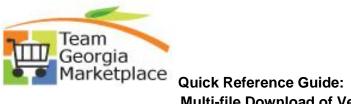

| Download Bidder Attachments                                                                                                    |
|----------------------------------------------------------------------------------------------------|
| View Latest Download                                                                                                    |
| You have no downloads to view.<br>To download attachments, choose from the download options that<br>follows.                                                                                                    |
| Download New Attachments                                                                                                    |
| Download All Bidder Attachments     O Download Attachments For Selected Bidders                                                                                                    |
| Return Download                                                                                                    |
| The download process will start and it will display the current status. The initial status will be queued. The status will automatically be updated to processing once the process starts to run. The system will automatically refresh the status every 10 seconds or so. |
| **You can click on Process Monitor and it will take you to the actual Process Monitor to watch the process if you would like to see it run from there.                                                                                                    |
|                                                                                                    |

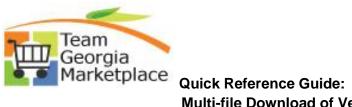

# Multi-file Download of Vendor Attachments

| View Latest Download<br>Download Status: Queued<br>Process ID: 55944<br>Go To: Process Monitor<br>Download New Attachments<br>Download All Bidder Attachments<br>Download Attachments For Selected Bidders<br>Return Download |  |
|----------------------------------------------------------------------------------------------------|--|
| Download All Bidder Attachments     Download Attachments For Selected Bidders     Return     Download                                                                                                    |  |
| O Download Attachments For Selected Bidders                                                                                                    |  |
| O Download Attachments For Selected Bidders                                                                                                    |  |
| Return Download                                                                                                    |  |
|                                                                                                    |  |
| View Latest Download                                                                                                    |  |
| Download Status: Processing<br>Process ID: 55944<br>Go To: Process Monitor                                                                                                    |  |
| Download New Attachments                                                                                                    |  |
| Download All Bidder Attachments                                                                                                    |  |
| O Download Attachments For Selected Bidders                                                                                                    |  |

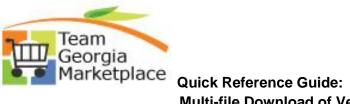

| then be rep  | process finishes, the status will be updated to success. The link to the Procest placed with a link to View Attachments. |  |
|--------------|----------------------------------------------------------------------------------------------------|--|
| Click on the | e View Attachments link to be taken to the downloaded attachments.                                                       |  |
| Downloa      | ad Bidder Attachments                                                                                                    |  |
|              |                                                                                                    |  |
| View La      | atest Download                                                                                                    |  |
| _            | Download Status: Success<br>Download Date: 11/08/2018 03:00:54 AM<br>Go To: View Attachments                             |  |
| Downlo       | oad New Attachments                                                                                                    |  |
| •            | Download All Bidder Attachments                                                                                          |  |
| 0            | Download Attachments For Selected Bidders                                                                                |  |
| Retu         | urn Download                                                                                                    |  |
|              |                                                                                                    |  |

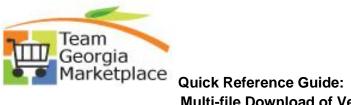

|                                                                                                    | Opening KIWILLIA_42700_DHS0000454_1_2_AII_Bidders_2018-11-08.zip                                                                                                    |  |  |
|----------------------------------------------------------------------------------------------------|----------------------------------------------------------------------------------------------------|--|--|
| View Latest Download                                                                                                    | You have chosen to open:                                                                                                    |  |  |
| Download Status: Success<br>Download Date: 11/08/2018 03:00:54 AM<br>Go To: <u>View Attachments</u>                                                                                                 | KIWILLIA_42700_DHS0000454_1_2_All_Bidders_2018-11-08.zip<br>which is: Compressed (zipped) Folder<br>from: https://fscmlab.teamworks.georgia.gov What should Firefox do with this file? |  |  |
| Download New Attachments                © Download All Bidder Attachments                 © Download Attachments For Selected Bidders                                                               | Open with Windows Explorer (default)     Save File     Do this <u>a</u> utomatically for files like this from now on.                                                                  |  |  |
| Return Download                                                                                                    | OK Cancel                                                                                                    |  |  |
| The folder will be opened if you select<br>subfolders for the files if the supplier s<br>All files will be downloaded and access                                                                    | aved them in more than 1 location.                                                                                                    |  |  |
| subfolders for the files if the supplier s<br>All files will be downloaded and access<br>Name<br>Bidder Response-1 TRANSAFE INC                                                                     | aved them in more than 1 location.<br>sible.<br>Type<br>File folder                                                                                                    |  |  |
| subfolders for the files if the supplier s<br>All files will be downloaded and access                                                                                                    | aved them in more than 1 location.<br>sible.<br>Type<br>File folder<br>File folder                                                                                                    |  |  |
| subfolders for the files if the supplier s<br>All files will be downloaded and access<br>Name<br>Bidder Response-1 TRANSAFE INC<br>Bidder Response-2 MSC INDUSTRI<br>Bidder Response-3 VILLAGE SUND | aved them in more than 1 location.<br>sible.<br>Type<br>File folder<br>File folder<br>File folder                                                                                      |  |  |
| Subfolders for the files if the supplier s<br>All files will be downloaded and access<br>Name<br>Bidder Response-1 TRANSAFE INC<br>Bidder Response-2 MSC INDUSTRI<br>Bidder Response-3 VILLAGE SUND | sible.<br>Type<br>File folder<br>File folder<br>File folder                                                                                                    |  |  |
| subfolders for the files if the supplier s<br>All files will be downloaded and access<br>Name<br>Bidder Response-1 TRANSAFE INC<br>Bidder Response-2 MSC INDUSTRI<br>Bidder Response-3 VILLAGE SUND | aved them in more than 1 location.<br>sible.<br>Type<br>File folder<br>File folder<br>File folder                                                                                      |  |  |